# Robinson Jeffers' "The Purse-Seine": A Panel Discussion

## Tech FAQ for joining via Zoom or Facebook

#### Zoom

#### How do I join the webinar via Zoom?

To join the webinar, click the link that you received in the confirmation page after you registered. This link can also be found in the reminder e-mail sent one-hour before the webinar begins (see sample below).

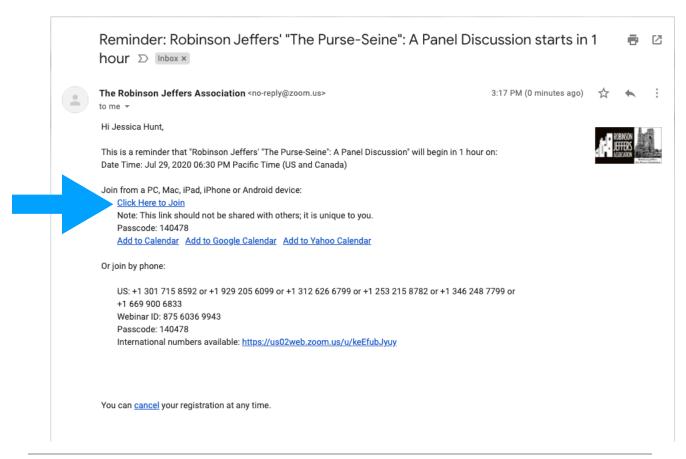

## Does the webinar link automatically launch Zoom?

Yes, if you have used Zoom previously, the webinar should automatically launch. If you have never used Zoom, you will be prompted to download the program. If you would prefer to download Zoom in advance, please visit: <a href="https://zoom.us/support/download">https://zoom.us/support/download</a>.

#### What if I need more help with Zoom prior to the webinar?

More instructions on getting started with Zoom may be found at : <a href="https://support.zoom.us/hc/en-us/articles/201362033-Getting-Started-on-Windows-and-Mac">https://support.zoom.us/hc/en-us/articles/201362033-Getting-Started-on-Windows-and-Mac</a>

#### What will I need to do once I am in the Zoom webinar?

Sit back, relax, and enjoy the panel discussion! You will not be on camera, your voice will not be recorded, and you will not need access to either a webcam or a microphone. If you would like to participate in the discussion or send a question to the panelists, you may do so via the Q&A feature. Just tap or click on the menu item that looks like this (image below) and follow the onscreen prompts.

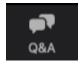

#### What if everything goes wrong and I miss the webinar?

Please send us a note at <u>socialmedia@robinsonjeffersassociation.org</u>; we would be happy to send you an archival video recording of the event to view at your convenience.

#### What if I have other questions?

Please feel free to reach out to socialmedia@robinsonjeffersassociation.org—we'll get you sorted out in a jiffy.

#### **Facebook**

### How do I join the webinar via Facebook?

First, you will need to log into a Facebook account. If you need to make a Facebook account for the first time, please visit: <a href="https://www.facebook.com">www.facebook.com</a>.

Once you are logged in, please visit the Robinson Jeffers Association new Facebook page at the following link: <a href="https://www.facebook.com/Robinson-Jeffers-Association-103498468113203">https://www.facebook.com/Robinson-Jeffers-Association-103498468113203</a>. The live video feed for the webinar will automatically appear when the webinar begins at 6:30pm (PST) on Wednesday, July 29.

#### What if the live video doesn't appear?

If you do not see the live video at 6:30pm (PST) on Wednesday, July 29, please refresh your internet browser. The video should then appear.

#### What will I need to do while viewing the Facebook webinar?

Sit back, relax, and enjoy the panel discussion! You will not be on camera, your voice will not be recorded, and you will not need access to either a webcam or a microphone. If you would like to participate in the discussion or send a question to the panelists, you may do so via the "Comment" feature. Just tap or click on the menu item that looks like this (image below) and follow the prompts on screen to submit your comment.

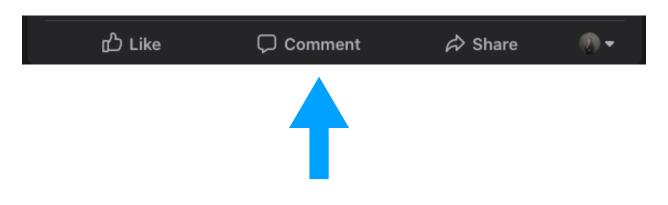

### What if everything goes wrong and I miss the webinar?

Please send us a note at <u>socialmedia@robinsonjeffersassociation.org</u>; we would be happy to send you an archival video recording of the event to view at your convenience.

### What if I have other questions?

Please feel free to reach out to socialmedia@robinsonjeffersassociation.org—we'll get you sorted out in a jiffy.